## 掲示板ログイン

掲示板へログイン

"掲示板ログイン"をクリックすると店長として掲示板にログインします。 名前は自動的に"店長"になります。

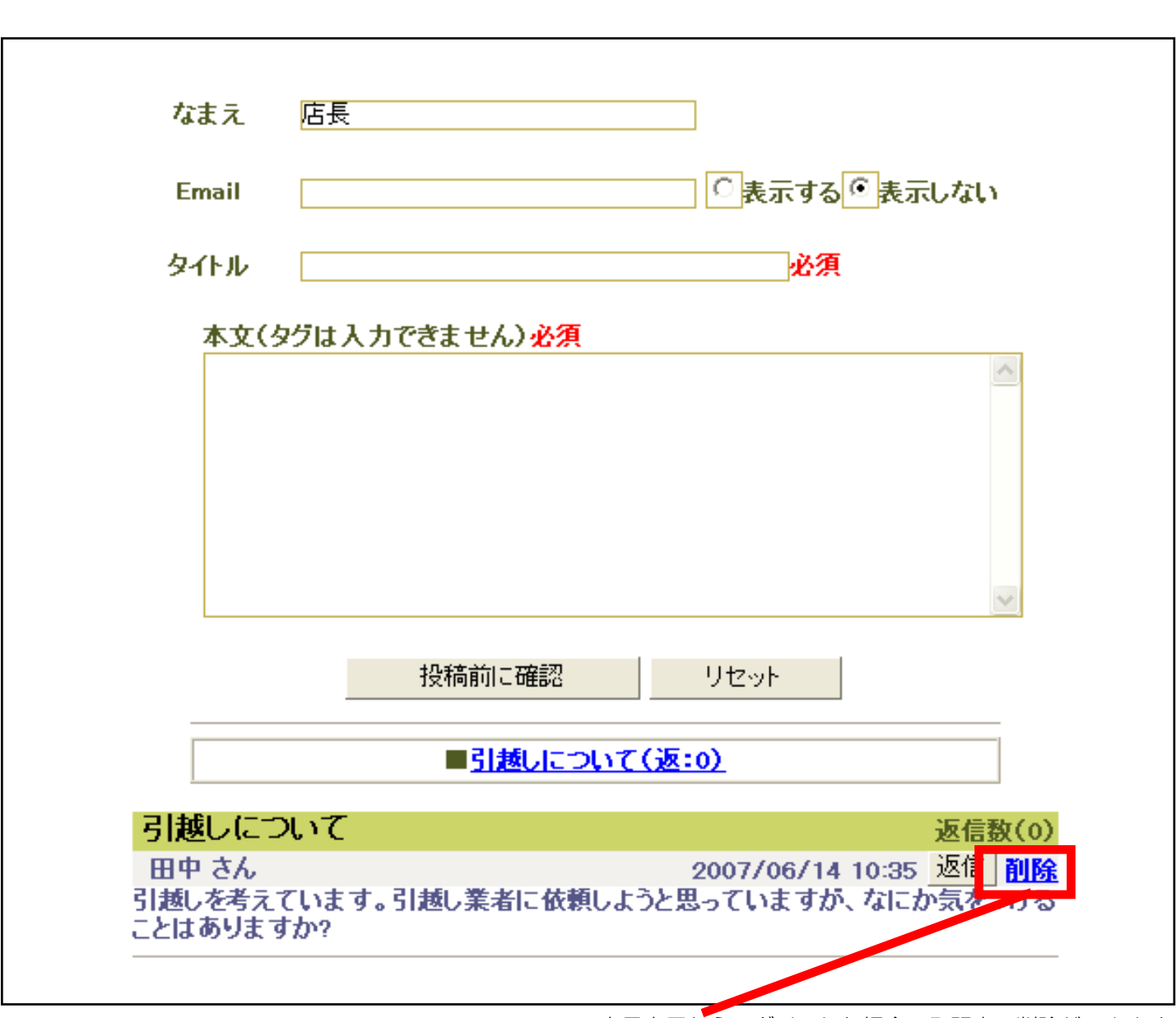

店長専用からログインした場合のみ記事の削除ができます。

※店長専用からログインした場合のみ名前が店長になります。それ以外は名前に"店長"を使うことは出来ません。